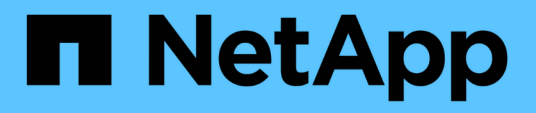

### **Modificación de cargas de trabajo de almacenamiento**

Active IQ Unified Manager 9.14

NetApp March 07, 2024

This PDF was generated from https://docs.netapp.com/es-es/active-iq-unified-manager/apiautomation/task\_modify\_fileshare\_to\_include\_cifs\_and\_nfs.html on March 07, 2024. Always check docs.netapp.com for the latest.

# **Tabla de contenidos**

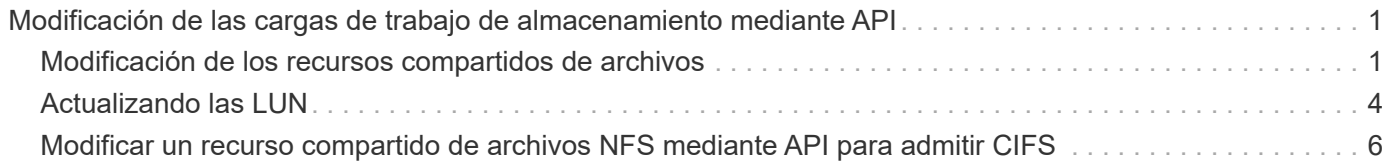

## <span id="page-2-0"></span>**Modificación de las cargas de trabajo de almacenamiento mediante API**

La modificación de las cargas de trabajo de almacenamiento consiste en actualizar las LUN o recursos compartidos de archivos con los parámetros que faltan o cambiar los parámetros existentes.

Este flujo de trabajo toma el ejemplo de actualización de niveles de servicio de rendimiento para LUN y recursos compartidos de archivos.

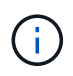

El flujo de trabajo supone que el LUN o el recurso compartido de archivos se han aprovisionado con niveles de servicio de rendimiento.

### <span id="page-2-1"></span>**Modificación de los recursos compartidos de archivos**

Al modificar un recurso compartido de archivos, puede actualizar los siguientes parámetros:

- Capacidad o tamaño.
- Configuración en línea o sin conexión.
- Política de eficiencia de almacenamiento.
- Nivel de servicio de rendimiento.
- Ajustes de la lista de control de acceso (ACL).
- Configuración de la directiva de exportación. También puede eliminar los parámetros de política de exportación y revertir las reglas de política de exportación predeterminadas (vacías) en el recurso compartido de archivos.

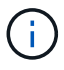

Durante una sola ejecución de API, solo puede actualizar un parámetro.

Este procedimiento describe cómo agregar un nivel de servicio de rendimiento a un recurso compartido de archivos. Puede utilizar el mismo procedimiento para actualizar cualquier otra propiedad de recurso compartido de archivos.

1. Obtenga la clave del recurso compartido de CIFS o del recurso compartido de archivos NFS del que desea actualizar. Esta API consulta todos los recursos compartidos de archivos en su centro de datos. Omita este paso si ya conoce la clave para compartir archivos.

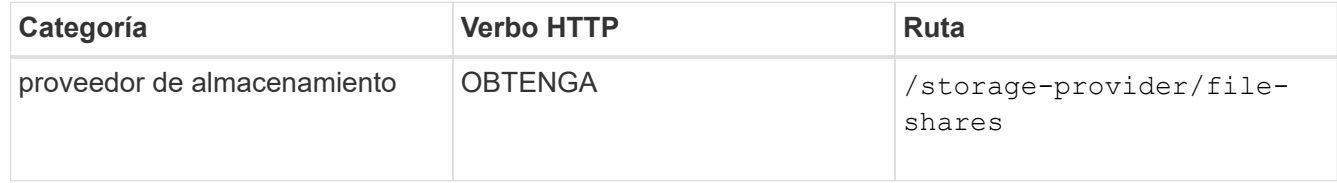

2. Para ver los detalles del recurso compartido de archivos, ejecute la siguiente API con la clave de recurso compartido de archivos obtenida.

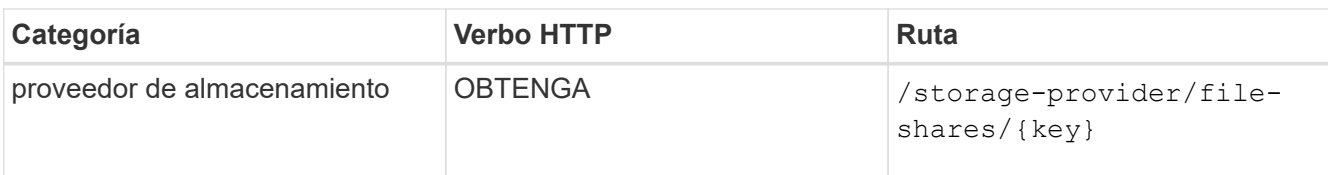

Vea los detalles del recurso compartido de archivos en el resultado.

```
"assigned performance service level": {
           "key": null,
           "name": "Unassigned",
           "peak_iops": null,
           "expected_iops": null,
         " links": \{\}  },
```
3. Obtenga la clave del nivel de servicio de rendimiento que desea asignar en este recurso compartido de archivos. Actualmente no hay ninguna directiva asignada.

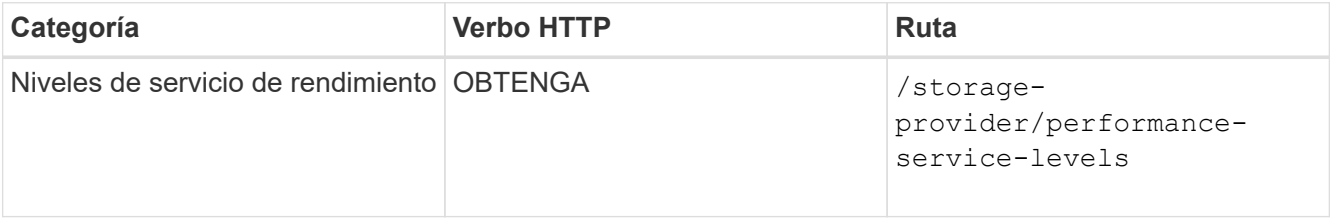

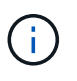

Para recuperar los detalles de los niveles de servicio de rendimiento definidos por el sistema, configure el system defined introduzca el parámetro a. true. En el resultado, obtenga la clave del nivel de servicio de rendimiento que desea aplicar al recurso compartido de archivos.

4. Aplique el nivel de servicio de rendimiento en el recurso compartido de archivos.

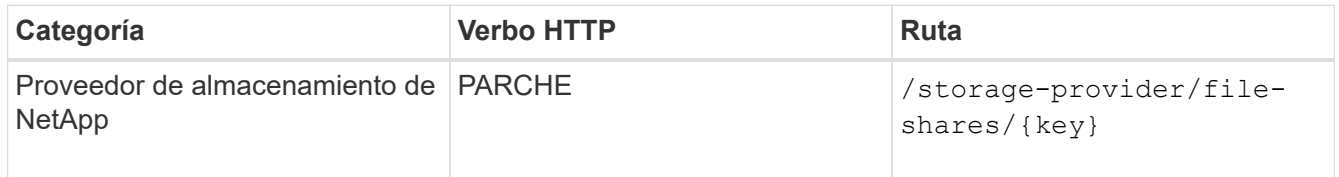

En la entrada, debe especificar solo el parámetro que desea actualizar, junto con la clave de recurso compartido de archivos. En este caso, es la clave del nivel de servicio de rendimiento.

### **Muestra de rizo**

```
curl -X POST "https://<hostname>/api/storage-provider/file-shares"`-H
"accept: application/json" -H "Authorization: Basic
<Base64EncodedCredentials>" -d
"{
\"performance_service_level\": { \"key\": \"1251e51b-069f-11ea-980d-
fa163e82bbf2\" },
}"
```
El resultado de JSON muestra un objeto de trabajo que se puede usar para verificar que los extremos de acceso de los nodos raíz y asociados se hayan creado correctamente.

5. Compruebe si el nivel de servicio de rendimiento se ha agregado al recurso compartido de archivos utilizando la clave de objeto Job que se muestra en la salida.

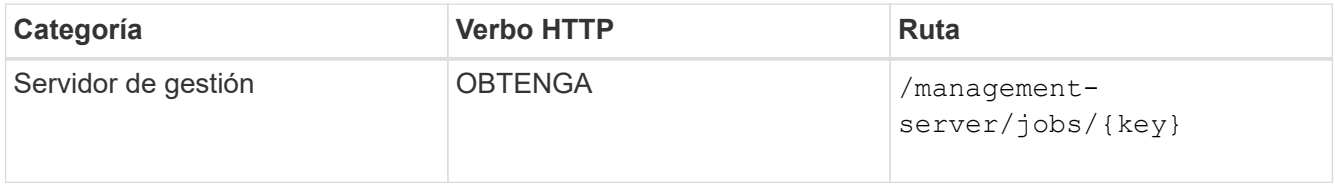

Si consulta por el ID del objeto Job, verá si el recurso compartido de archivos se actualiza correctamente. En caso de que se produzca un error, solucione un error y vuelva a ejecutar la API. Una vez creada correctamente, consulte el recurso compartido de archivos para ver el objeto modificado:

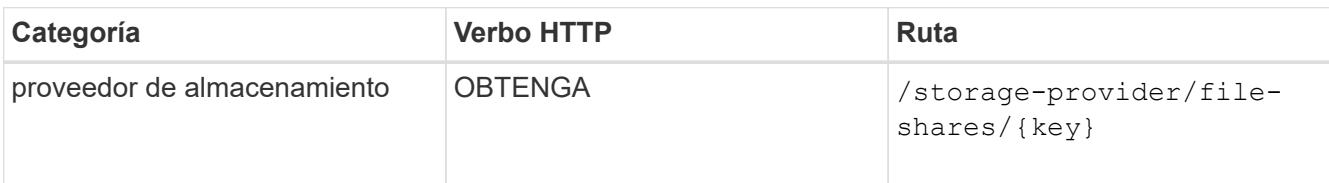

Vea los detalles del recurso compartido de archivos en el resultado.

```
"assigned performance service level": {
          "key": "1251e51b-069f-11ea-980d-fa163e82bbf2",
          "name": "Value",
          "peak_iops": 75,
          "expected_iops": 75,
          "_links": {
              "self": {
                  "href": "/api/storage-provider/performance-service-
levels/1251e51b-069f-11ea-980d-fa163e82bbf2"
  }
          }
```
## <span id="page-5-0"></span>**Actualizando las LUN**

Al actualizar una LUN, puede modificar los siguientes parámetros:

- Capacidad o tamaño
- Configuración en línea o sin conexión
- Política de eficiencia de almacenamiento
- Nivel de servicio de rendimiento
- Mapa de LUN

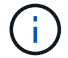

Durante una sola ejecución de API, solo puede actualizar un parámetro.

En este procedimiento, se describe cómo añadir un nivel de servicio de rendimiento a una LUN. Puede utilizar el mismo procedimiento para actualizar cualquier otra propiedad de LUN.

1. Obtenga la clave LUN de la LUN que desea actualizar. Esta API muestra detalles de todas las LUN del centro de datos. Evite este paso si ya conoce la clave LUN.

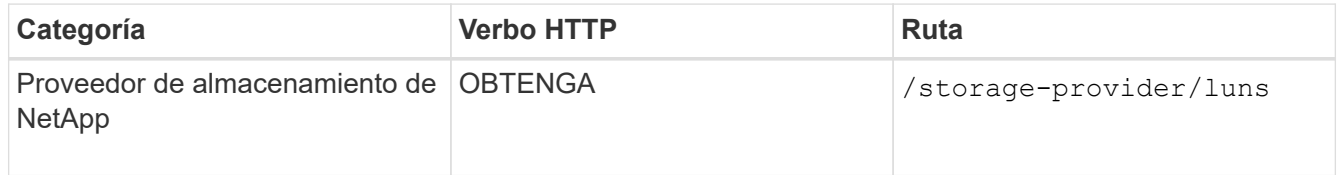

2. Vea los detalles de la LUN. Para ello, ejecute la siguiente API con la clave LUN que obtuvo.

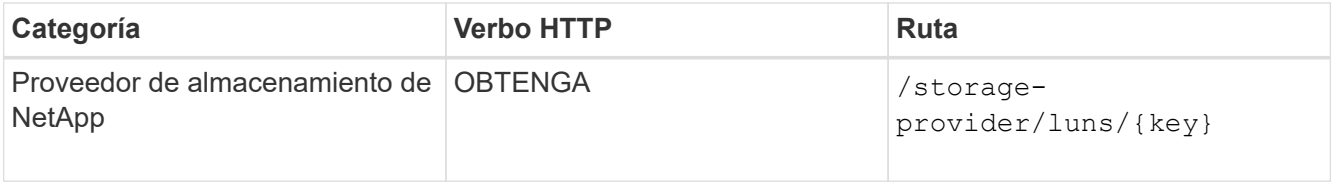

Vea los detalles de la LUN en el resultado. Puede ver que no hay ningún nivel de servicio de rendimiento asignado a esta LUN.

### **Ejemplo de salida JSON**

```
"assigned performance service level": {
        "key": null,
        "name": "Unassigned",
         "peak_iops": null,
         "expected_iops": null,
         "_links": {}
      },
```
3. Obtenga la clave del nivel de servicio de rendimiento que desea asignar a la LUN.

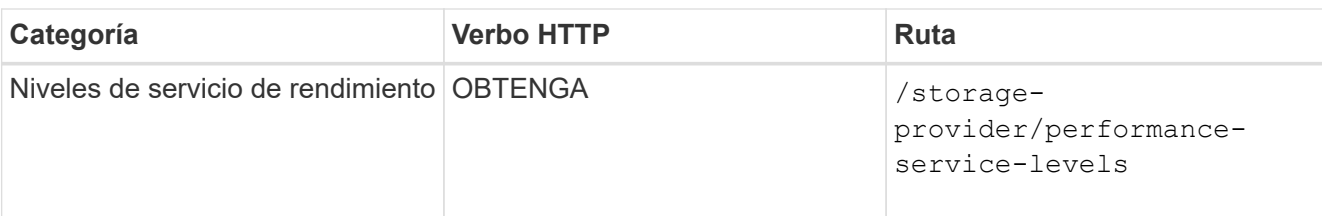

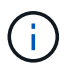

Para recuperar los detalles de los niveles de servicio de rendimiento definidos por el sistema, configure el system defined introduzca el parámetro a. true. En la salida, obtenga la clave del nivel de servicio de rendimiento que desea aplicar en la LUN.

4. Aplique el nivel de servicio de rendimiento en la LUN.

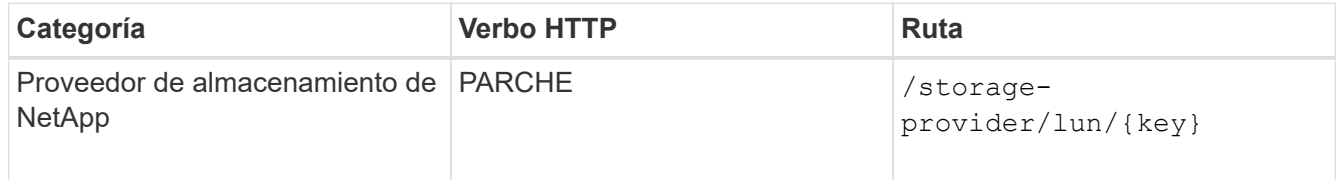

En la entrada, debe especificar solo el parámetro que desea actualizar, junto con la clave LUN. En este caso, es la clave del nivel de servicio rendimiento.

### **Muestra de rizo**

```
curl -X PATCH "https://<hostname>/api/storage-provider/luns/7d5a59b3-
953a-11e8-8857-00a098dcc959" -H "accept: application/json" -H "Content-
Type: application/json" H "Authorization: Basic
<Base64EncodedCredentials>" -d
"{ \"performance_service_level\": { \"key\": \"1251e51b-069f-11ea-980d-
fa163e82bbf2\" }"
```
El resultado de JSON muestra una clave de objeto de trabajo que puede utilizar para verificar la LUN que ha actualizado.

5. Vea los detalles de la LUN. Para ello, ejecute la siguiente API con la clave LUN que obtuvo.

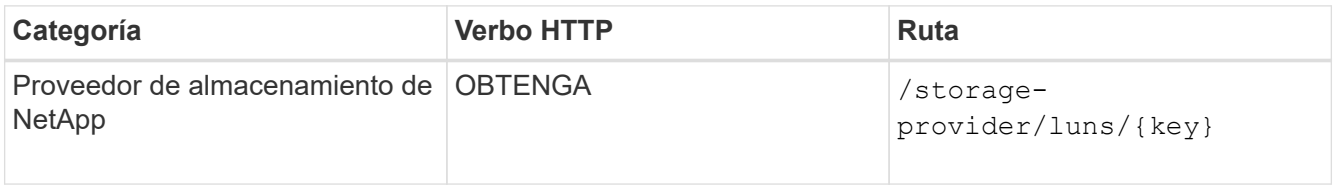

Vea los detalles de la LUN en el resultado. Puede ver que el nivel de servicio de rendimiento está asignado a esta LUN.

### **Ejemplo de salida JSON**

```
"assigned performance service level": {
          "key": "1251e51b-069f-11ea-980d-fa163e82bbf2",
          "name": "Value",
          "peak_iops": 75,
          "expected_iops": 75,
        " links": {
              "self": {
                  "href": "/api/storage-provider/performance-service-
levels/1251e51b-069f-11ea-980d-fa163e82bbf2"
  }
```
### <span id="page-7-0"></span>**Modificar un recurso compartido de archivos NFS mediante API para admitir CIFS**

Es posible modificar un recurso compartido de archivos NFS para admitir el protocolo CIFS. Durante la creación de archivos compartidos, es posible especificar tanto los parámetros de la lista de control de acceso (ACL) como las reglas de política de exportación para el mismo recurso compartido de archivos. No obstante, si desea habilitar CIFS en el mismo volumen en el que se creó un recurso compartido de archivos NFS, es posible actualizar los parámetros de ACL en ese recurso compartido de archivos para admitir CIFS.

### **Lo que necesitará**

- 1. Se debe haber creado un recurso compartido de archivos NFS con únicamente los detalles de la política de exportación. Para obtener información, consulte *Administrar recursos compartidos de archivos* y *Modificar las cargas de trabajo de almacenamiento*.
- 2. Debe tener la clave para compartir archivos para ejecutar esta operación. Para obtener información acerca de cómo ver los detalles de los recursos compartidos de archivos y recuperar la clave de uso compartido de archivos mediante el identificador de trabajo, consulte *Provisioning CIFS and NFS file shares*.

Esto se aplica a un recurso compartido de archivos NFS creado añadiendo solo reglas de política de exportación y no parámetros ACL. El recurso compartido de archivos NFS se modifica para incluir los parámetros ACL.

### **Pasos**

1. En el recurso compartido de archivos NFS, realice un PATCH Operación con los detalles de ACL para permitir el acceso CIFS.

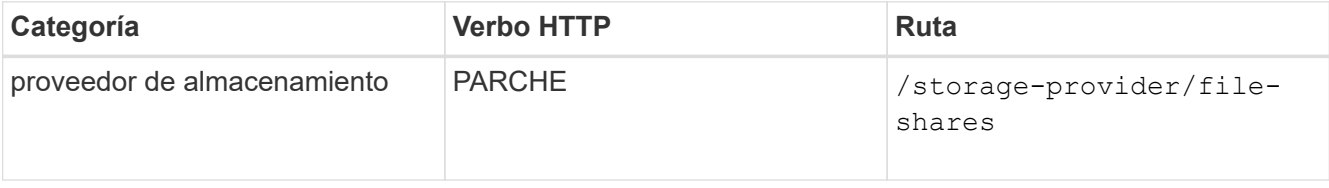

#### **Muestra de rizo**

Según los privilegios de acceso que asigne al grupo de usuarios, como se muestra en el siguiente ejemplo, se crea una ACL y se asigna al recurso compartido de archivos.

```
{
    "access_control": {
       "acl": [
         {
           "permission": "read",
         "user or group": "everyone"
         }
    \frac{1}{\sqrt{2}}"active_directory_mapping": {
         "key": "3b648c1b-d965-03b7-20da-61b791a6263c"
      }
```
### **Ejemplo de salida JSON**

La operación devuelve el identificador de trabajo del trabajo que ejecuta la actualización.

2. Compruebe si los parámetros se han agregado correctamente consultando los detalles del recurso compartido de archivos para el mismo recurso compartido de archivos.

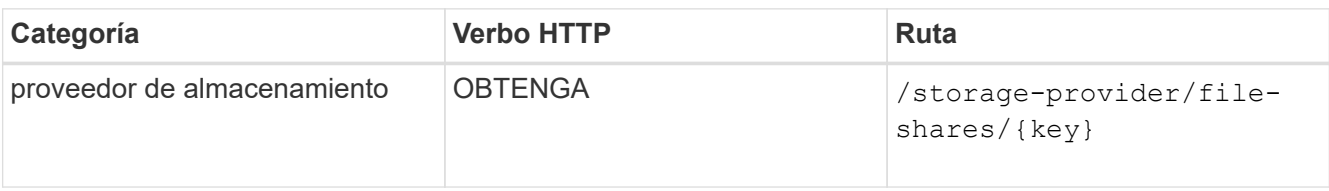

#### **Ejemplo de salida JSON**

```
"access control": {
         "acl": [
  {
              "user or group": "everyone",
                "permission": "read"
  }
       \frac{1}{2},
       "export policy": {
             "id": 1460288880641,
             "key": "7d5a59b3-953a-11e8-8857-
00a098dcc959:type=export policy,uuid=1460288880641",
           "name": "default",
             "rules": [
{
                  "anonymous user": "65534",
                    "clients": [
{
```

```
  "match": "0.0.0.0/0"
   }
 \mathbb{R}, \mathbb{R}, \mathbb{R}, \mathbb{R}, \mathbb{R}, \mathbb{R}, \mathbb{R}, \mathbb{R}, \mathbb{R}, \mathbb{R}, \mathbb{R}, \mathbb{R}, \mathbb{R}, \mathbb{R}, \mathbb{R}, \mathbb{R}, \mathbb{R}, \mathbb{R}, \mathbb{R}, \mathbb{R}, \mathbb{R}, \mathbb{R},   "index": 1,
                                                                "protocols": [
                                                                           "nfs3",
                                                                            "nfs4"
 \mathbb{R}, \mathbb{R}, \mathbb{R}, \mathbb{R}, \mathbb{R}, \mathbb{R}, \mathbb{R}, \mathbb{R}, \mathbb{R}, \mathbb{R}, \mathbb{R}, \mathbb{R}, \mathbb{R}, \mathbb{R}, \mathbb{R}, \mathbb{R}, \mathbb{R}, \mathbb{R}, \mathbb{R}, \mathbb{R}, \mathbb{R}, \mathbb{R},   "ro_rule": [
                                                                           "sys"
                                                              \vert,
                                                                "rw_rule": [
                                                                           "sys"
                                                              \left| \ \right|,
                                                                "superuser": [
                                                                           "none"
 and the contract of the contract of the contract of the contract of the contract of the contract of the contract of
                                                    },
 \{  "anonymous_user": "65534",
                                                                "clients": [
 {
                                                                                        "match": "0.0.0.0/0"
   }
 \mathbb{R}, \mathbb{R}, \mathbb{R}, \mathbb{R}, \mathbb{R}, \mathbb{R}, \mathbb{R}, \mathbb{R}, \mathbb{R}, \mathbb{R}, \mathbb{R}, \mathbb{R}, \mathbb{R}, \mathbb{R}, \mathbb{R}, \mathbb{R}, \mathbb{R}, \mathbb{R}, \mathbb{R}, \mathbb{R}, \mathbb{R}, \mathbb{R},   "index": 2,
                                                                "protocols": [
                                                                          "cifs"
 \mathbb{R}, \mathbb{R}, \mathbb{R}, \mathbb{R}, \mathbb{R}, \mathbb{R}, \mathbb{R}, \mathbb{R}, \mathbb{R}, \mathbb{R}, \mathbb{R}, \mathbb{R}, \mathbb{R}, \mathbb{R}, \mathbb{R}, \mathbb{R}, \mathbb{R}, \mathbb{R}, \mathbb{R}, \mathbb{R}, \mathbb{R}, \mathbb{R}, "ro_rule": [
                                                                           "ntlm"
 \mathbb{R}, \mathbb{R}, \mathbb{R}, \mathbb{R}, \mathbb{R}, \mathbb{R}, \mathbb{R}, \mathbb{R}, \mathbb{R}, \mathbb{R}, \mathbb{R}, \mathbb{R}, \mathbb{R}, \mathbb{R}, \mathbb{R}, \mathbb{R}, \mathbb{R}, \mathbb{R}, \mathbb{R}, \mathbb{R}, \mathbb{R}, \mathbb{R}, "rw_rule": [
                                                                          "ntlm"
                                                              \left| \ \right|  "superuser": [
                                                                          "none"
 \sim 100 \sim 100 \sim 100 \sim 100 \sim 100 \sim 100 \sim 100 \sim 100 \sim 100 \sim 100 \sim 100 \sim 100 \sim 100 \sim 100 \sim 100 \sim 100 \sim 100 \sim 100 \sim 100 \sim 100 \sim 100 \sim 100 \sim 100 \sim 100 \sim 
   }
                                     \frac{1}{2},
                                       "_links": {
                                                    "self": {
                                                                "href": "/api/datacenter/protocols/nfs/export-
policies/7d5a59b3-953a-11e8-8857-
 00a098dcc959:type=export_policy,uuid=1460288880641"
   }
```

```
  }
           }
      },
      "_links": {
           "self": {
               "href": "/api/storage-provider/file-shares/7d5a59b3-953a-
11e8-8857-00a098dcc959:type=volume,uuid=e581c23a-1037-11ea-ac5a-
00a098dcc6b6"
           }
\overline{\phantom{a}}
```
Se puede ver la ACL asignada junto con la política de exportación para el mismo recurso compartido de archivos.

### **Información de copyright**

Copyright © 2024 NetApp, Inc. Todos los derechos reservados. Imprimido en EE. UU. No se puede reproducir este documento protegido por copyright ni parte del mismo de ninguna forma ni por ningún medio (gráfico, electrónico o mecánico, incluidas fotocopias, grabaciones o almacenamiento en un sistema de recuperación electrónico) sin la autorización previa y por escrito del propietario del copyright.

El software derivado del material de NetApp con copyright está sujeto a la siguiente licencia y exención de responsabilidad:

ESTE SOFTWARE LO PROPORCIONA NETAPP «TAL CUAL» Y SIN NINGUNA GARANTÍA EXPRESA O IMPLÍCITA, INCLUYENDO, SIN LIMITAR, LAS GARANTÍAS IMPLÍCITAS DE COMERCIALIZACIÓN O IDONEIDAD PARA UN FIN CONCRETO, CUYA RESPONSABILIDAD QUEDA EXIMIDA POR EL PRESENTE DOCUMENTO. EN NINGÚN CASO NETAPP SERÁ RESPONSABLE DE NINGÚN DAÑO DIRECTO, INDIRECTO, ESPECIAL, EJEMPLAR O RESULTANTE (INCLUYENDO, ENTRE OTROS, LA OBTENCIÓN DE BIENES O SERVICIOS SUSTITUTIVOS, PÉRDIDA DE USO, DE DATOS O DE BENEFICIOS, O INTERRUPCIÓN DE LA ACTIVIDAD EMPRESARIAL) CUALQUIERA SEA EL MODO EN EL QUE SE PRODUJERON Y LA TEORÍA DE RESPONSABILIDAD QUE SE APLIQUE, YA SEA EN CONTRATO, RESPONSABILIDAD OBJETIVA O AGRAVIO (INCLUIDA LA NEGLIGENCIA U OTRO TIPO), QUE SURJAN DE ALGÚN MODO DEL USO DE ESTE SOFTWARE, INCLUSO SI HUBIEREN SIDO ADVERTIDOS DE LA POSIBILIDAD DE TALES DAÑOS.

NetApp se reserva el derecho de modificar cualquiera de los productos aquí descritos en cualquier momento y sin aviso previo. NetApp no asume ningún tipo de responsabilidad que surja del uso de los productos aquí descritos, excepto aquello expresamente acordado por escrito por parte de NetApp. El uso o adquisición de este producto no lleva implícita ninguna licencia con derechos de patente, de marcas comerciales o cualquier otro derecho de propiedad intelectual de NetApp.

Es posible que el producto que se describe en este manual esté protegido por una o más patentes de EE. UU., patentes extranjeras o solicitudes pendientes.

LEYENDA DE DERECHOS LIMITADOS: el uso, la copia o la divulgación por parte del gobierno están sujetos a las restricciones establecidas en el subpárrafo (b)(3) de los derechos de datos técnicos y productos no comerciales de DFARS 252.227-7013 (FEB de 2014) y FAR 52.227-19 (DIC de 2007).

Los datos aquí contenidos pertenecen a un producto comercial o servicio comercial (como se define en FAR 2.101) y son propiedad de NetApp, Inc. Todos los datos técnicos y el software informático de NetApp que se proporcionan en este Acuerdo tienen una naturaleza comercial y se han desarrollado exclusivamente con fondos privados. El Gobierno de EE. UU. tiene una licencia limitada, irrevocable, no exclusiva, no transferible, no sublicenciable y de alcance mundial para utilizar los Datos en relación con el contrato del Gobierno de los Estados Unidos bajo el cual se proporcionaron los Datos. Excepto que aquí se disponga lo contrario, los Datos no se pueden utilizar, desvelar, reproducir, modificar, interpretar o mostrar sin la previa aprobación por escrito de NetApp, Inc. Los derechos de licencia del Gobierno de los Estados Unidos de América y su Departamento de Defensa se limitan a los derechos identificados en la cláusula 252.227-7015(b) de la sección DFARS (FEB de 2014).

#### **Información de la marca comercial**

NETAPP, el logotipo de NETAPP y las marcas que constan en <http://www.netapp.com/TM>son marcas comerciales de NetApp, Inc. El resto de nombres de empresa y de producto pueden ser marcas comerciales de sus respectivos propietarios.